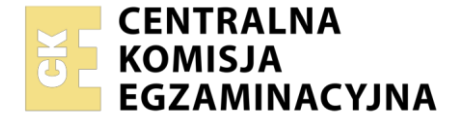

**PODSTAWA PROGRAMOWA** 

Nazwa kwalifikacji: **Przygotowywanie oraz wykonywanie prac graficznych i publikacji cyfrowych** Oznaczenie kwalifikacji: **AU.54** Numer zadania: **02** 

Wersja arkusza: **SG**

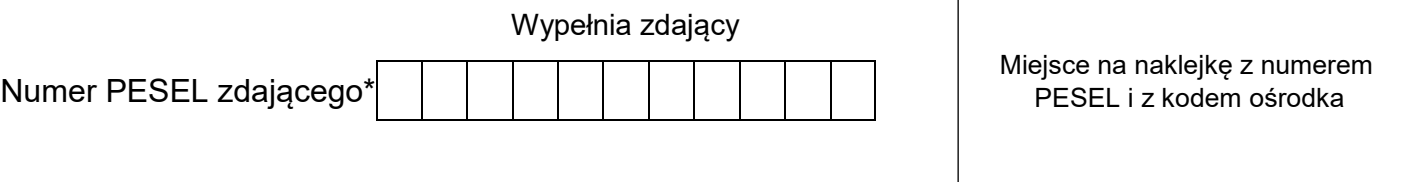

Czas trwania egzaminu: **180 minut** AU.54-02-21.01-SG

## **EGZAMIN POTWIERDZAJĄCY KWALIFIKACJE W ZAWODZIE Rok 2021**

# **CZĘŚĆ PRAKTYCZNA**

**2017**

## **Instrukcja dla zdającego**

- 1. Na pierwszej stronie arkusza egzaminacyjnego wpisz w oznaczonym miejscu swój numer PESEL i naklej naklejkę z numerem PESEL i z kodem ośrodka.
- 2. Na KARCIE OCENY w oznaczonym miejscu przyklej naklejkę z numerem PESEL oraz wpisz:
	- swój numer PESEL\*,
	- oznaczenie kwalifikacji,
	- numer zadania.
	- numer stanowiska.
- 3. Sprawdź, czy arkusz egzaminacyjny zawiera 4 strony i nie zawiera błędów. Ewentualny brak stron lub inne usterki zgłoś przez podniesienie ręki przewodniczącemu zespołu nadzorującego.
- 4. Zapoznaj się z treścią zadania oraz stanowiskiem egzaminacyjnym. Masz na to 10 minut. Czas ten nie jest wliczany do czasu trwania egzaminu.
- 5. Czas rozpoczęcia i zakończenia pracy zapisze w widocznym miejscu przewodniczący zespołu nadzorującego.
- 6. Wykonaj samodzielnie zadanie egzaminacyjne. Przestrzegaj zasad bezpieczeństwa i organizacji pracy.
- 7. Po zakończeniu wykonania zadania pozostaw arkusz egzaminacyjny z rezultatami oraz KARTĘ OCENY na swoim stanowisku lub w miejscu wskazanym przez przewodniczącego zespołu nadzorującego.
- 8. Po uzyskaniu zgody zespołu nadzorującego możesz opuścić salę/miejsce przeprowadzania egzaminu.

#### *Powodzenia!*

*\* w przypadku braku numeru PESEL – seria i numer paszportu lub innego dokumentu potwierdzającego tożsamość*

### **Zadanie egzaminacyjne**

Przygotuj do drukowania offsetowego dwustronną, wielobarwną ulotkę informacyjną dotyczącą oferty hotelu zgodnie z załączonymi szkicami wydawniczymi,

Odwzoruj w postaci grafiki wektorowej obiekt *gwiazdki* zachowując przedstawione na szkicu *k*ształty, wymiary oraz kolorystykę.

Do wykonania ulotki wykorzystaj pliki graficzne *hotel.jpg, morze.jpg, tropea.jpg, miecznik.jpg* oraz plik tekstowy *hotel\_tekst.docx* umieszczone na pulpicie komputera w skompresowanym folderze *AU.54\_materiały\_2* zabezpieczonym hasłem **AU.54\_2\_kp**

Wykonaj plik PDF o jakości drukarskiej zawierający obie strony ulotki wraz ze spadami, ale niezawierający jakichkolwiek znaczników drukarskich.

Wykonaj ekonomiczną impozycję ulotek do druku offsetowego na arkuszu A2+ (630 x 430 mm). Zamieść na impozycji linie cięcia, pasery, paski koloru oraz informację o pliku.

Na pulpicie komputera w folderze *hotel\_PESEL* (*PESEL* to Twój numer PESEL) zamieść wersję otwartą i zamkniętą projektu ulotek zapisane pod nazwą *ulotka\_hotel*, 4 przygotowane do projektu bitmapy pod niezmienionymi nazwami, odwzorowany obiekt wektorowy *gwiazdki* oraz plik impozycyjny.

Folder *hotel\_PESEL* zapisz na płytę CD, sprawdź poprawność nagrania płyty. Sprawdzoną płytę CD podpisz swoim numerem PESEL.

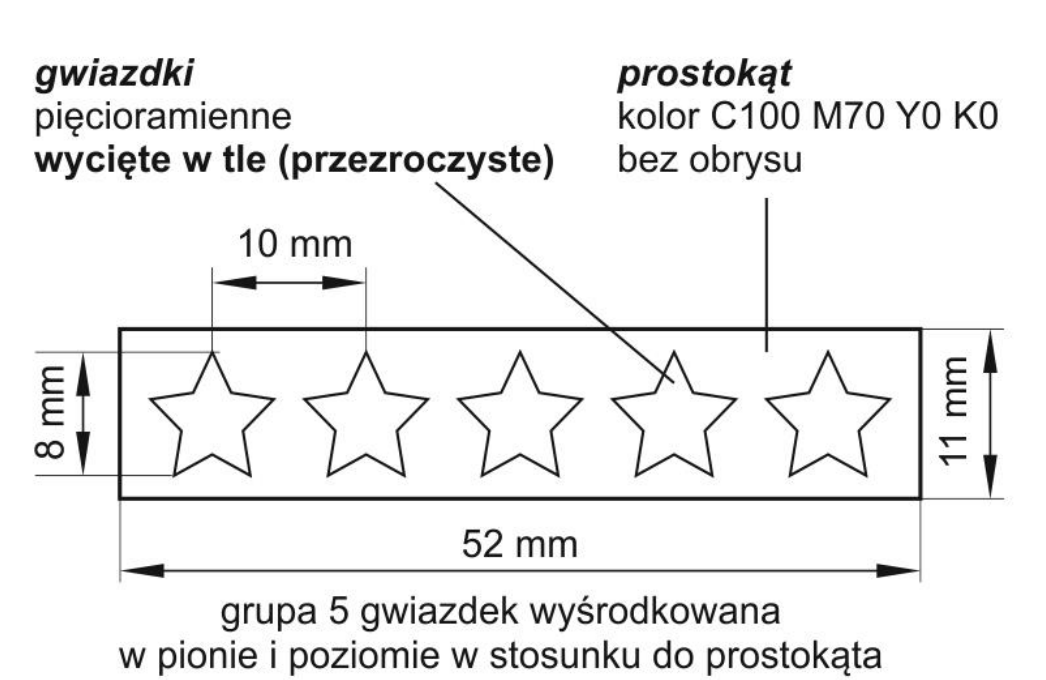

#### **Szkic obiektu wektorowego** *gwiazdki*

#### **Szkic wydawniczy awersu ulotki**

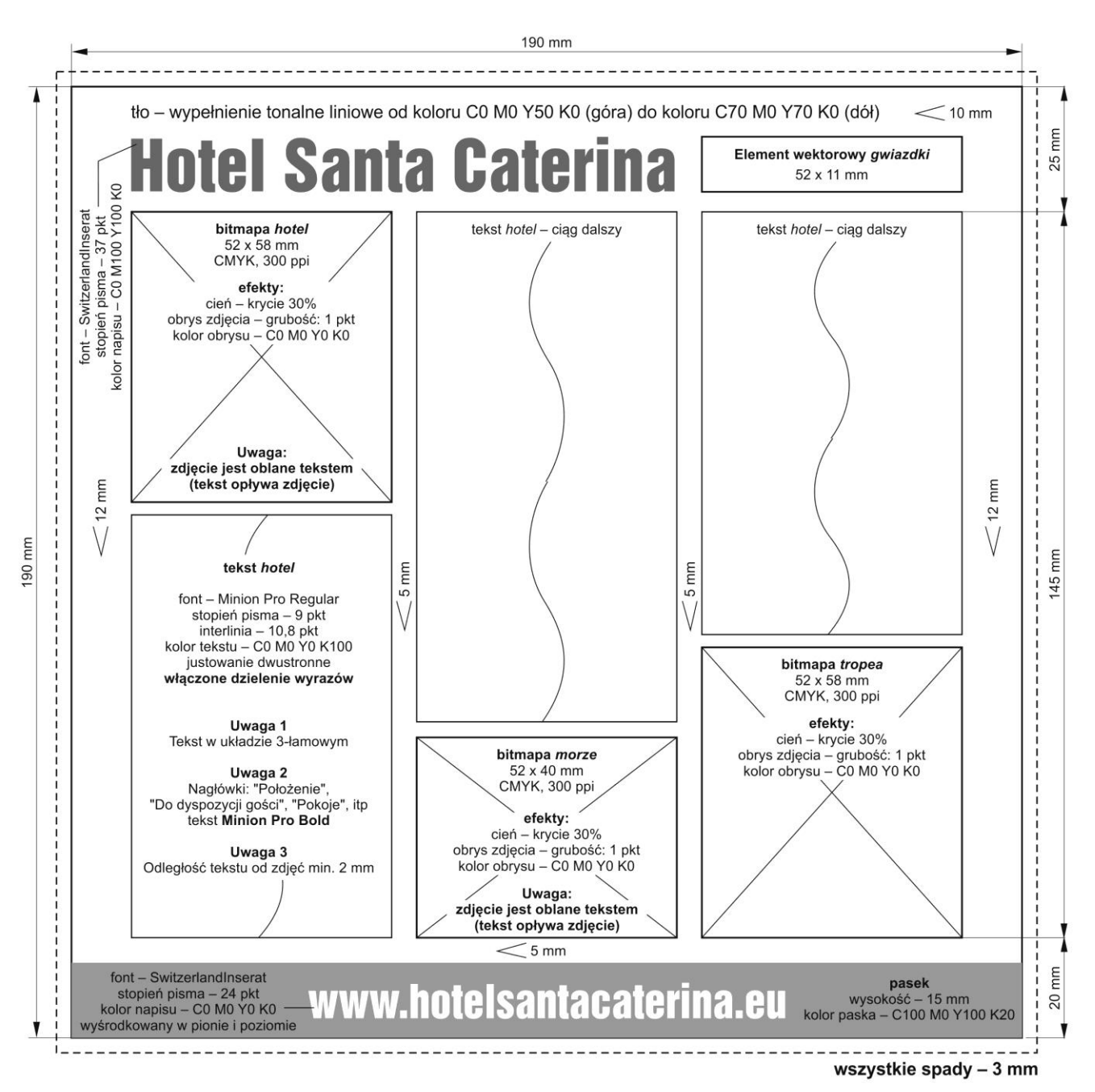

#### **Szkic wydawniczy rewersu ulotki**

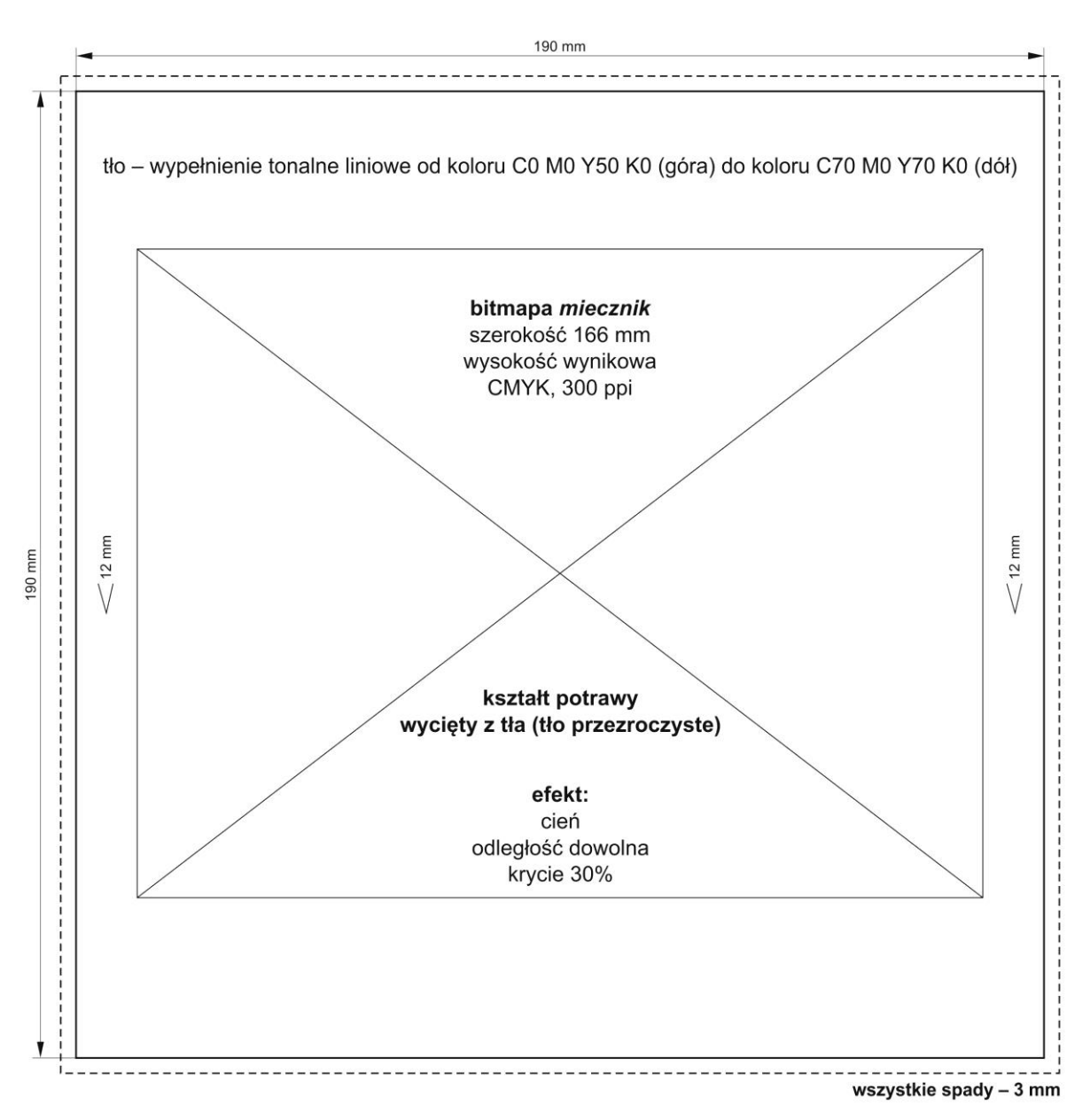

#### **Czas przeznaczony na wykonanie zadania wynosi 180 minut.**

#### **Ocenie podlegać będą 3 rezultaty:**

- obiekty graficzne przygotowane do projektu,
- plik otwarty i zamknięty zawierający projekt ulotki,
- plik impozycyjny zgodny z założeniami technologicznymi.

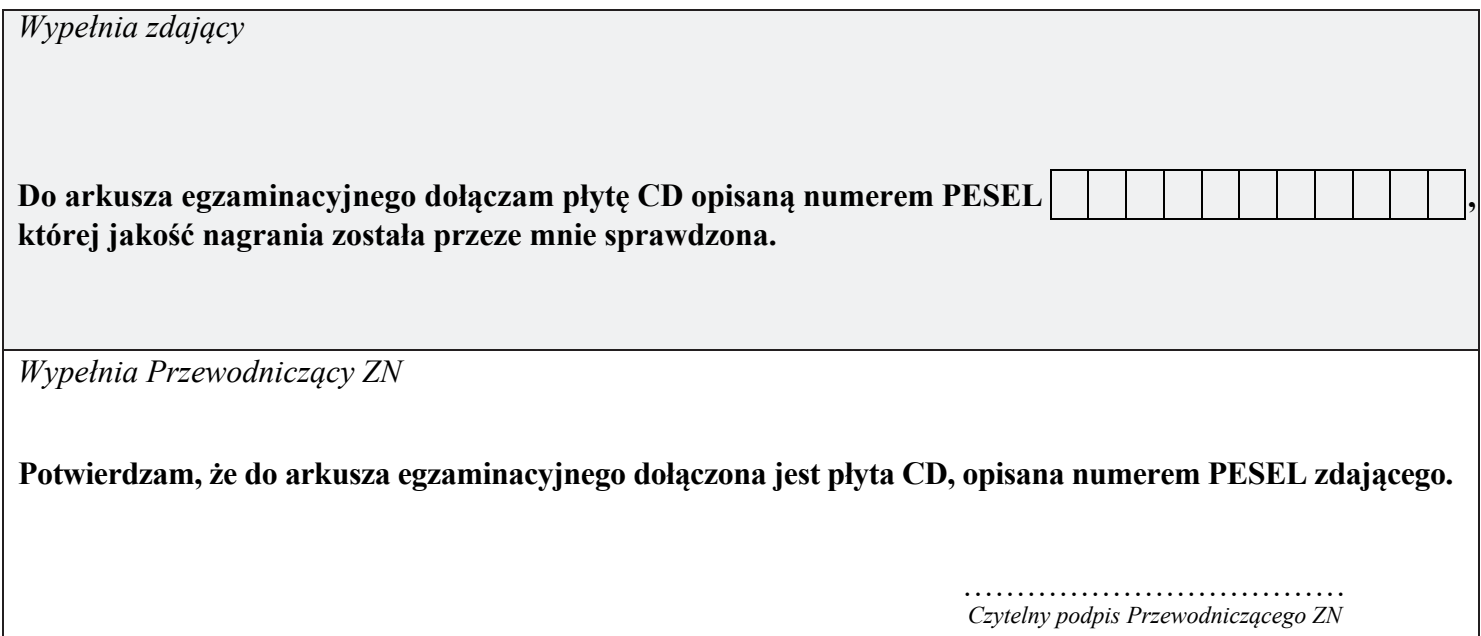